# **SKIVEALL – AUSLEGUNG VON WÄLZSCHÄLPROZESSEN**

**Vorstellung der neuen Softwareversion 1.4**

Webinar

22.03.2023

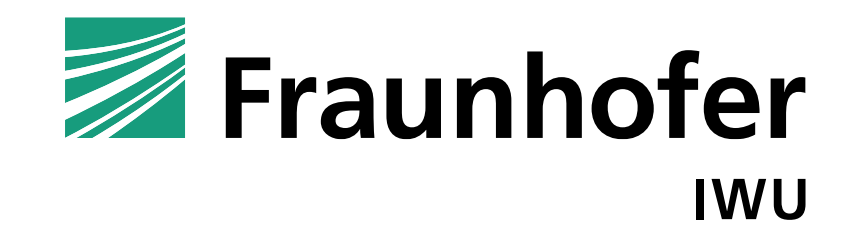

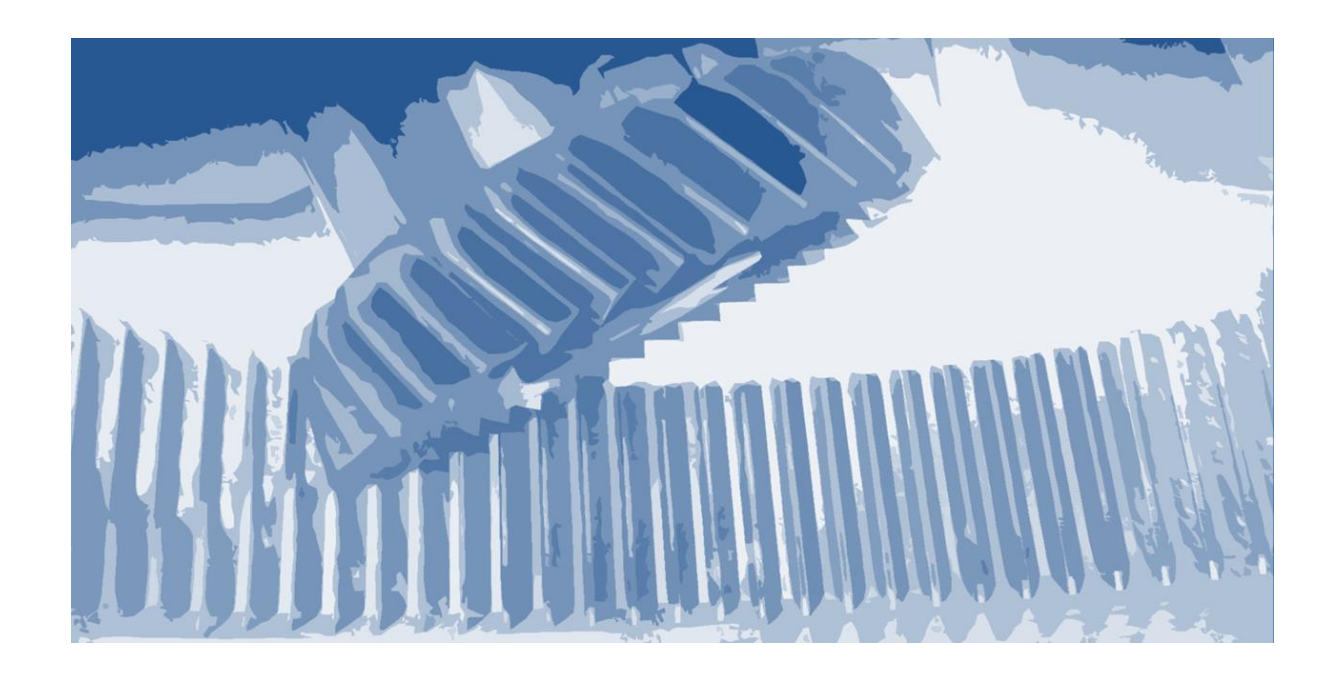

- Warum SkiveAll?
- Aufbau des Programms
- Neue Funktionen in V1.4
- Ausblick
- SkiveAll 3D

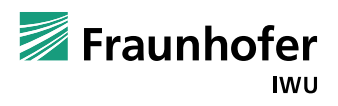

■ Warum SkiveAll?

- Aufbau des Programms
- Neue Funktionen in V1.4
- Ausblick
- SkiveAll 3D

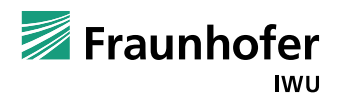

#### **Szenario**

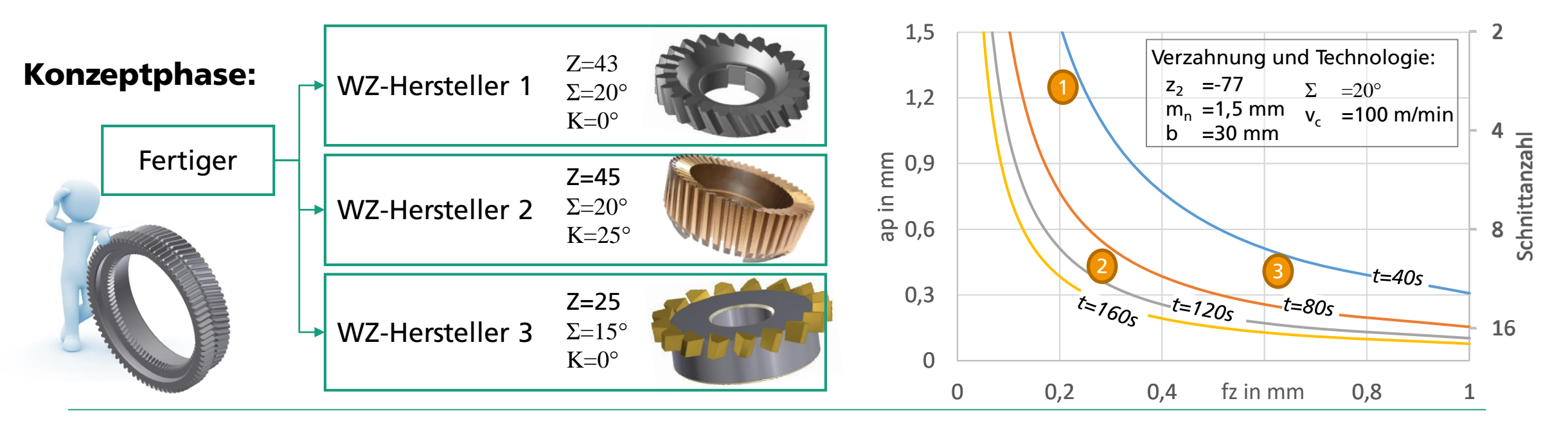

#### **Umsetzungsphase:**

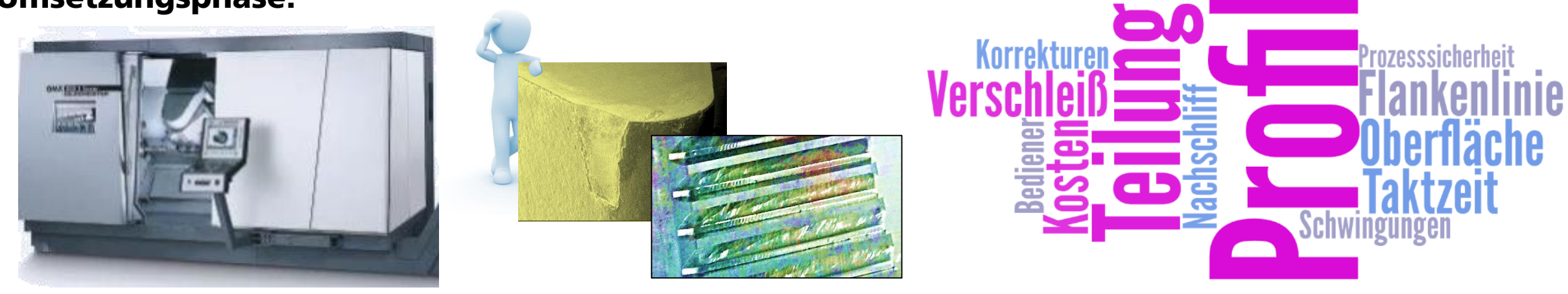

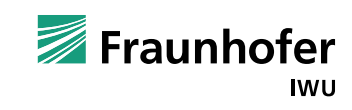

#### **"Plug and Play" – ein Wunschtraum beim Wälzschälen?**

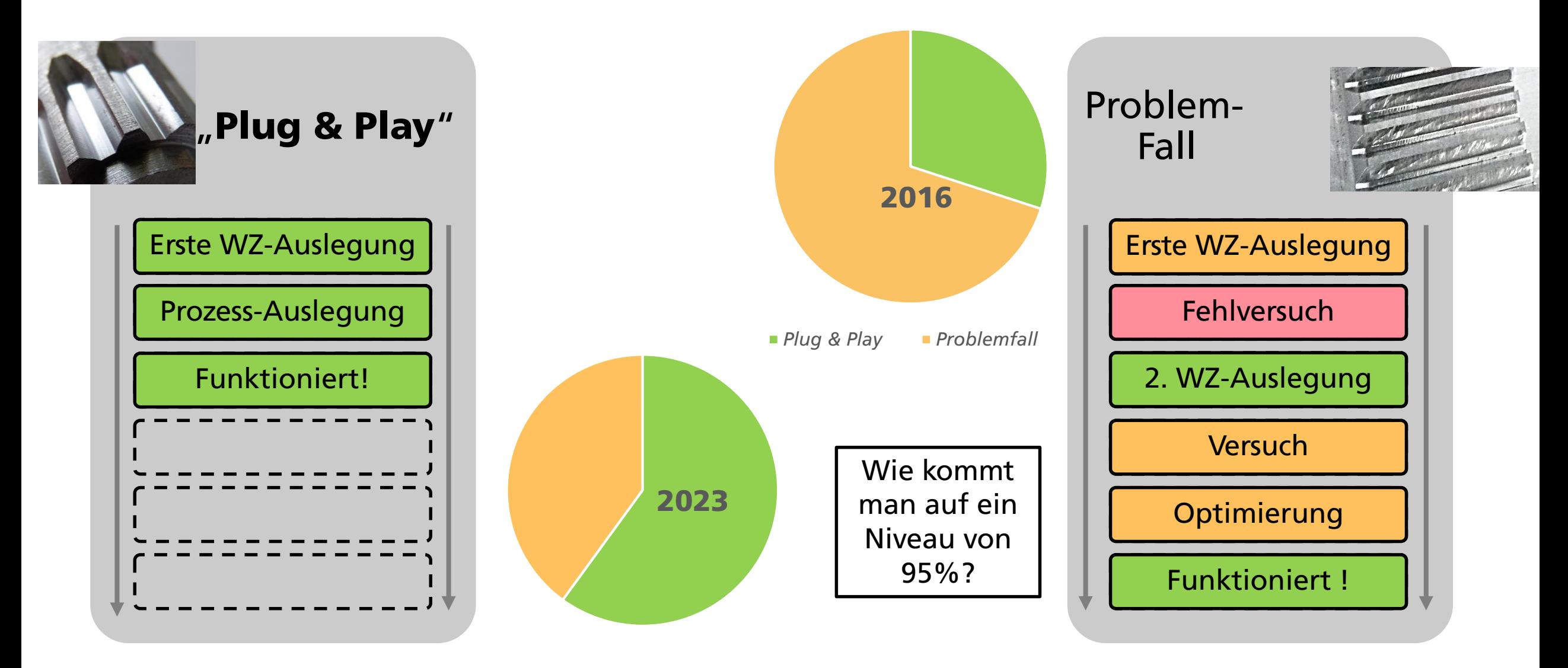

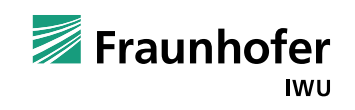

#### **Kennwertbasierte Prozessauslegung beim Wälzschälen**

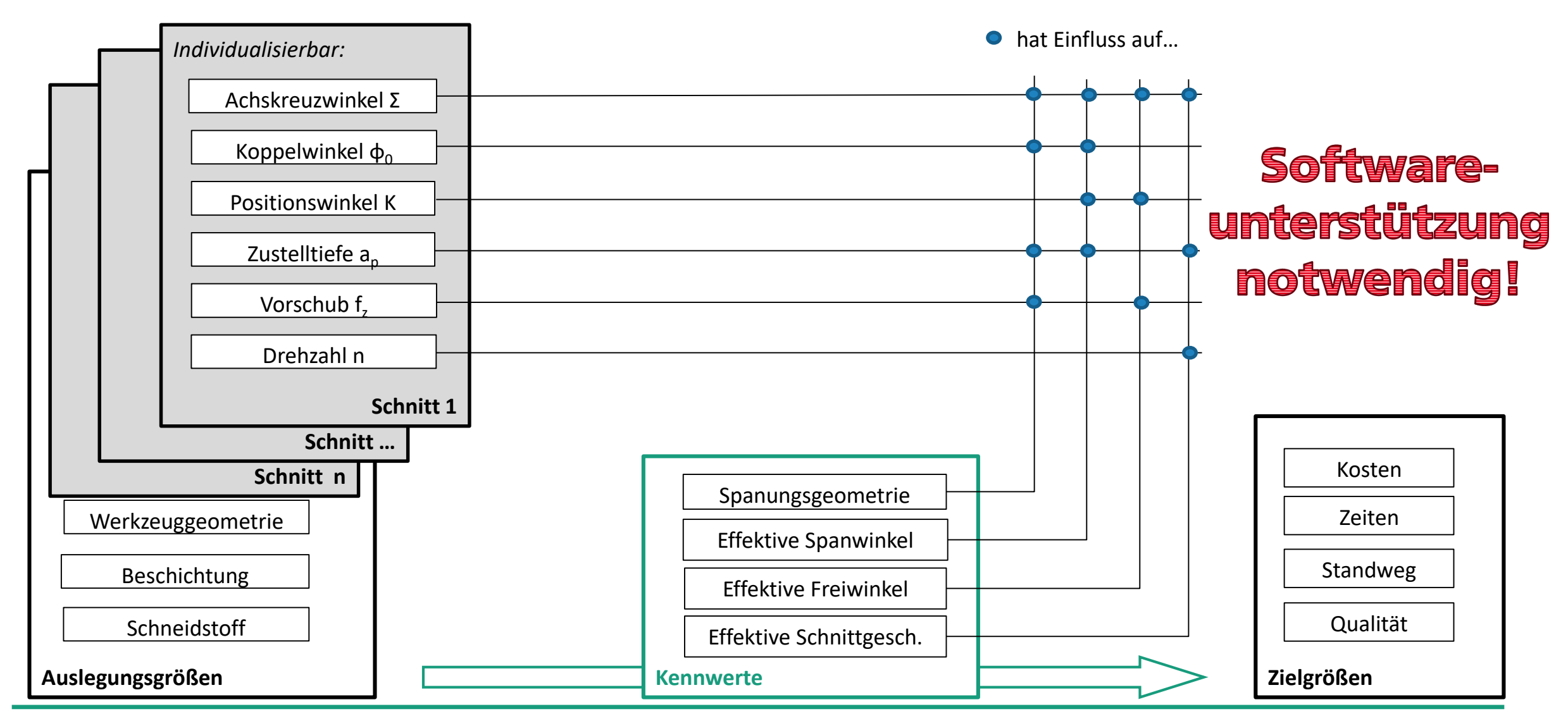

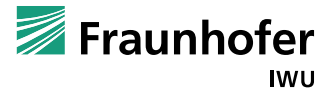

- Warum SkiveAll?
- Aufbau des Programms
- Neue Funktionen in V1.4
- Ausblick
- SkiveAll 3D

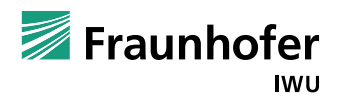

### **Prozessmodell und Softwaremodule**

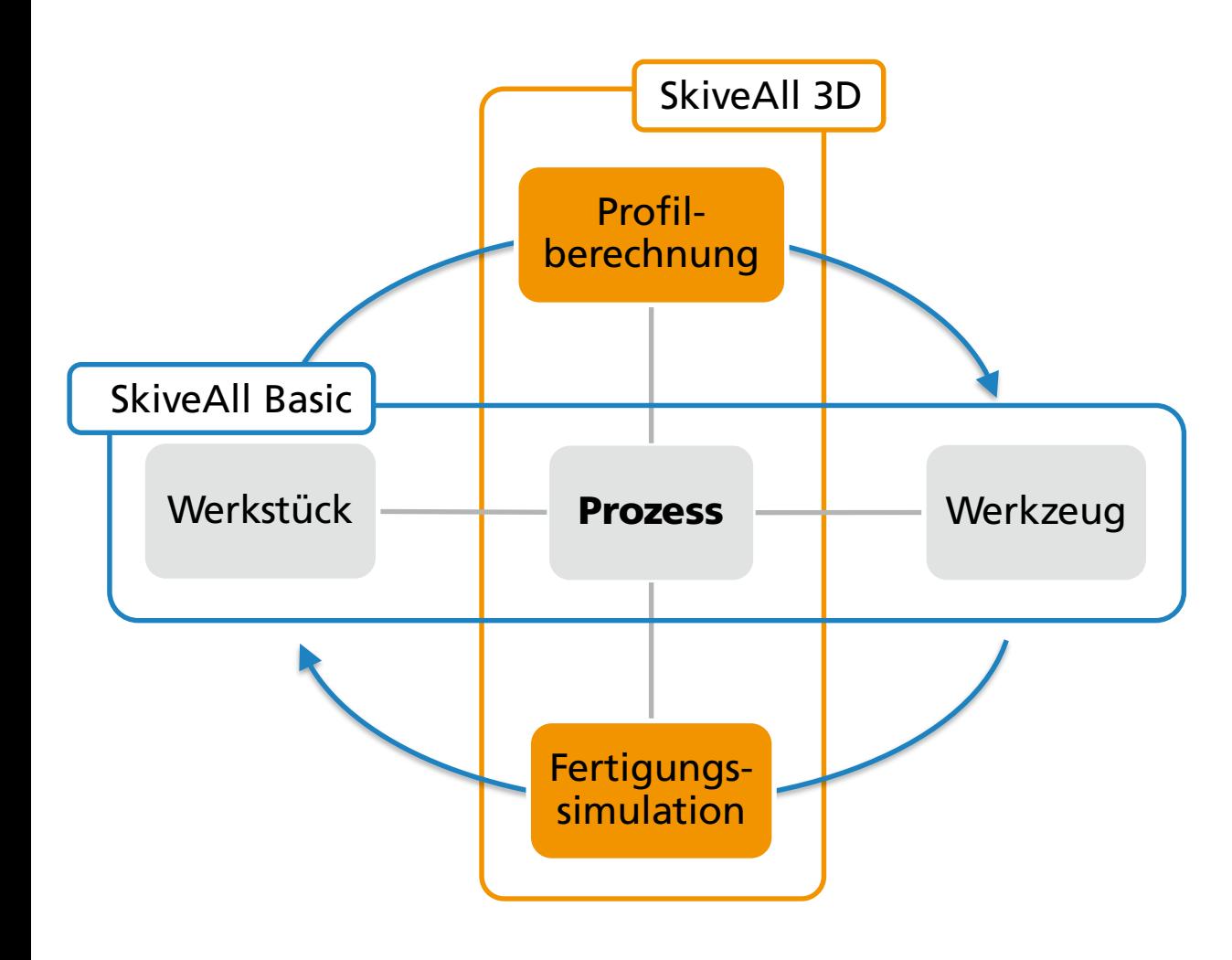

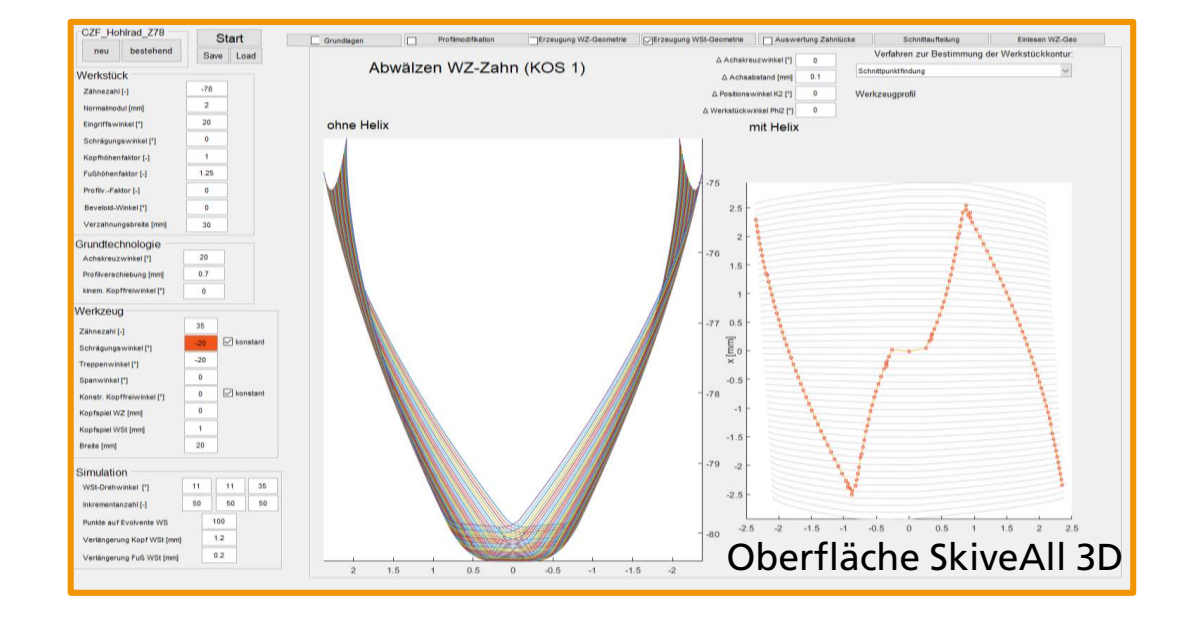

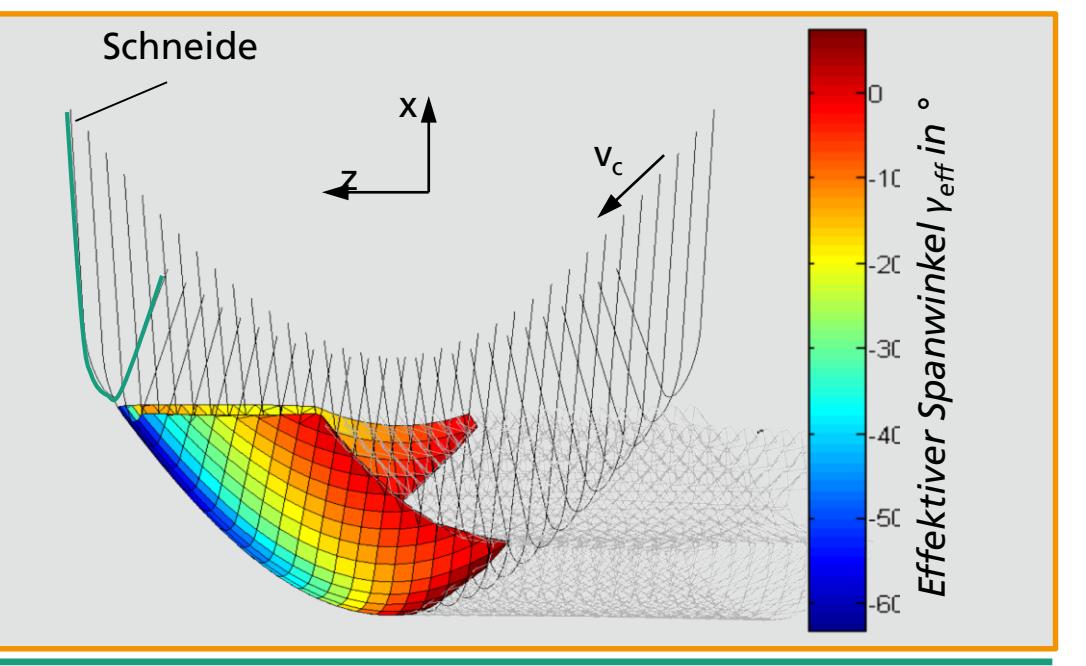

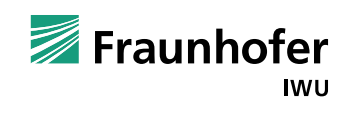

#### **Was ist alles zu beachten?**

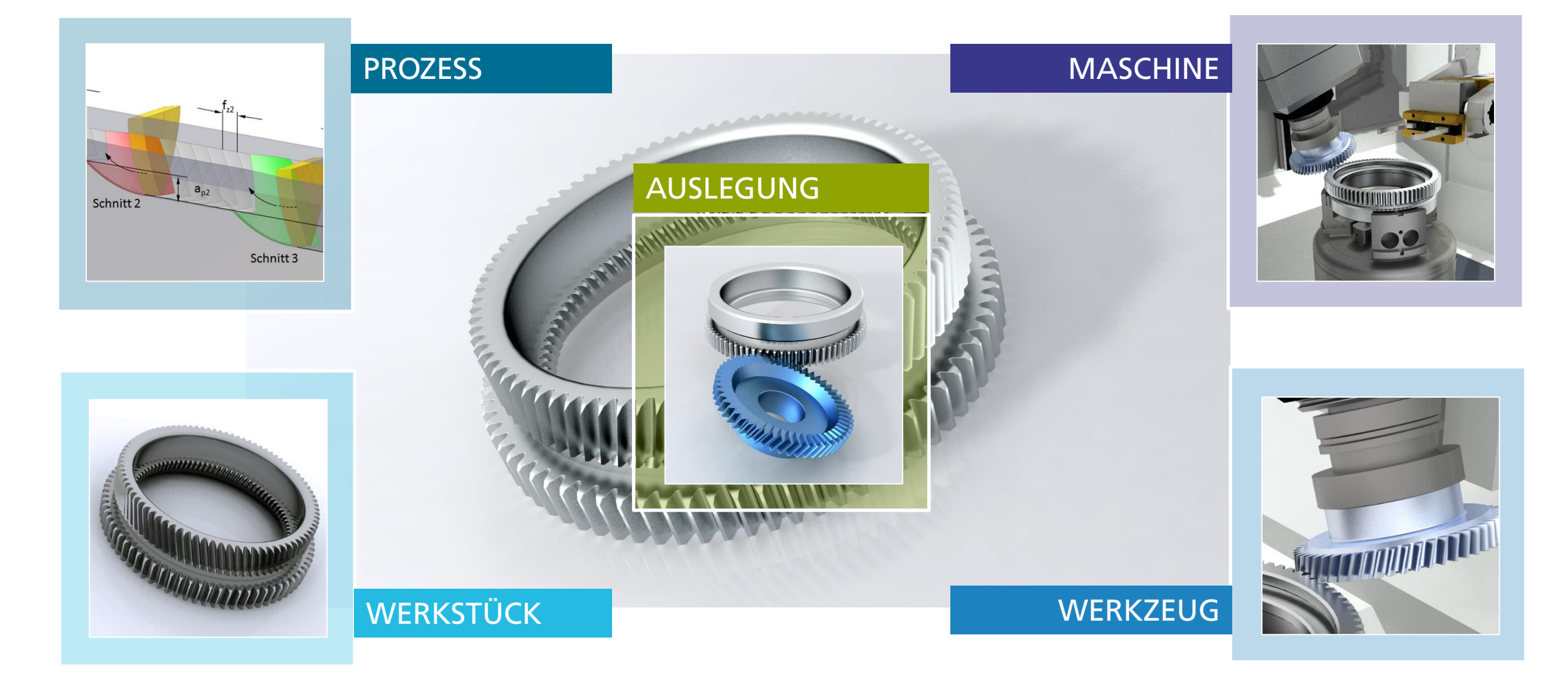

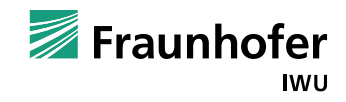

#### **Prozessauslegung mit SkiveAll Basic**

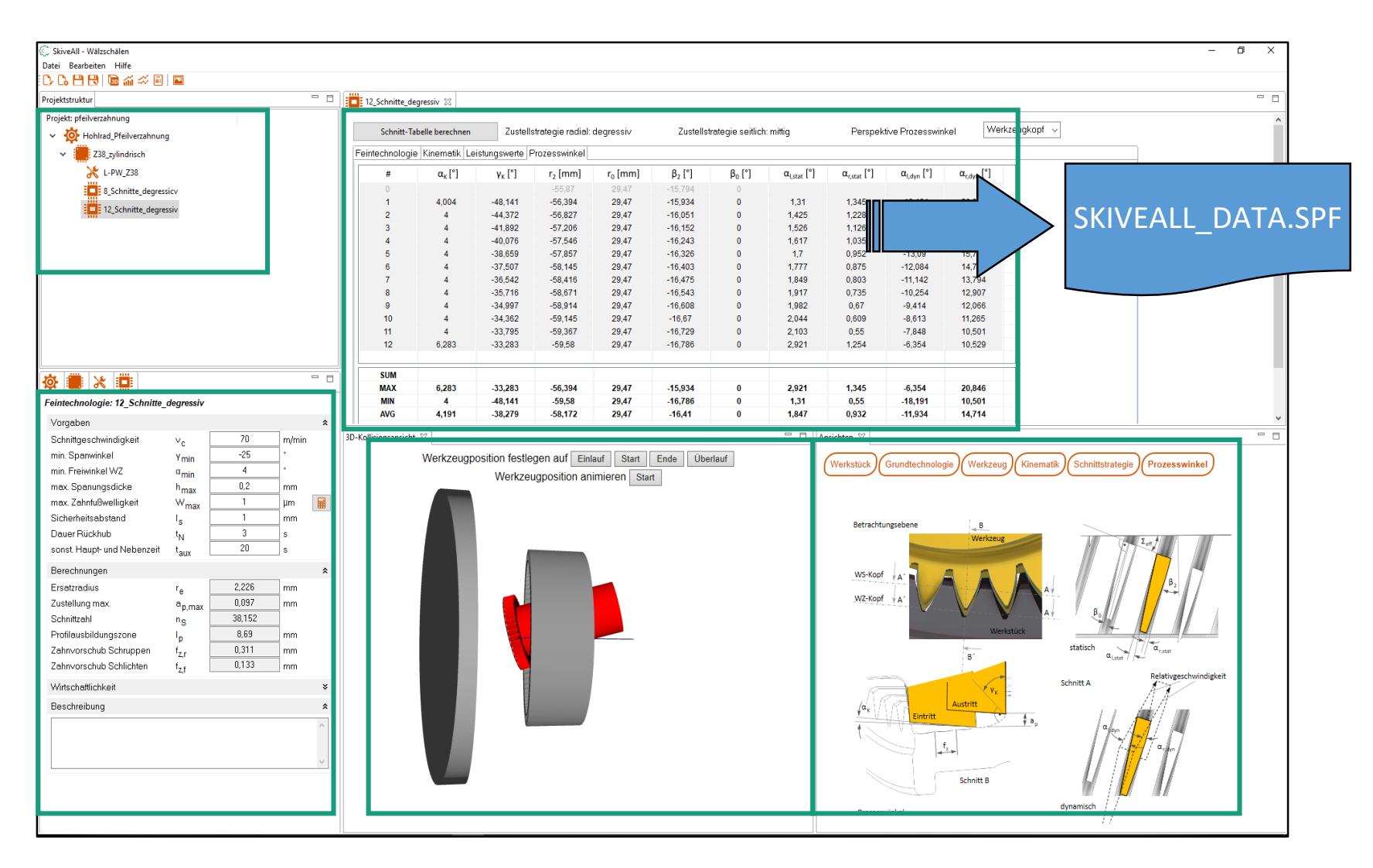

- ◼ Schritt 1: Auslegung von *Grundtechnologie* und Werkzeug in Varianten (Σ, Κ, z<sub>0</sub>, β<sub>0</sub>)
- Schritt 2: *Bewertung* durch Kollisionsbetrachtung und Fehlervorhersage
- Schritt 3: Ableitung verschiedener *Feintechnologien* (Schnittanzahl, f<sub>z</sub>, v<sub>c</sub>, ...)
- Schritt 4: Kennwertbasierte *Optimierung* der Technologieparameter für jeden Schnitt  $(\Sigma_{i}, K_{i}, n_{i},...)$
- ◼ Schritt 5: *Export* der kompletten **Technologie** 
	- als .csv in MS EXCEL.
	- als NC-Programm

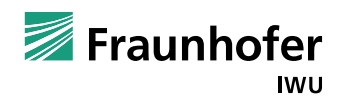

#### **Softwareoberfläche SkiveAll**

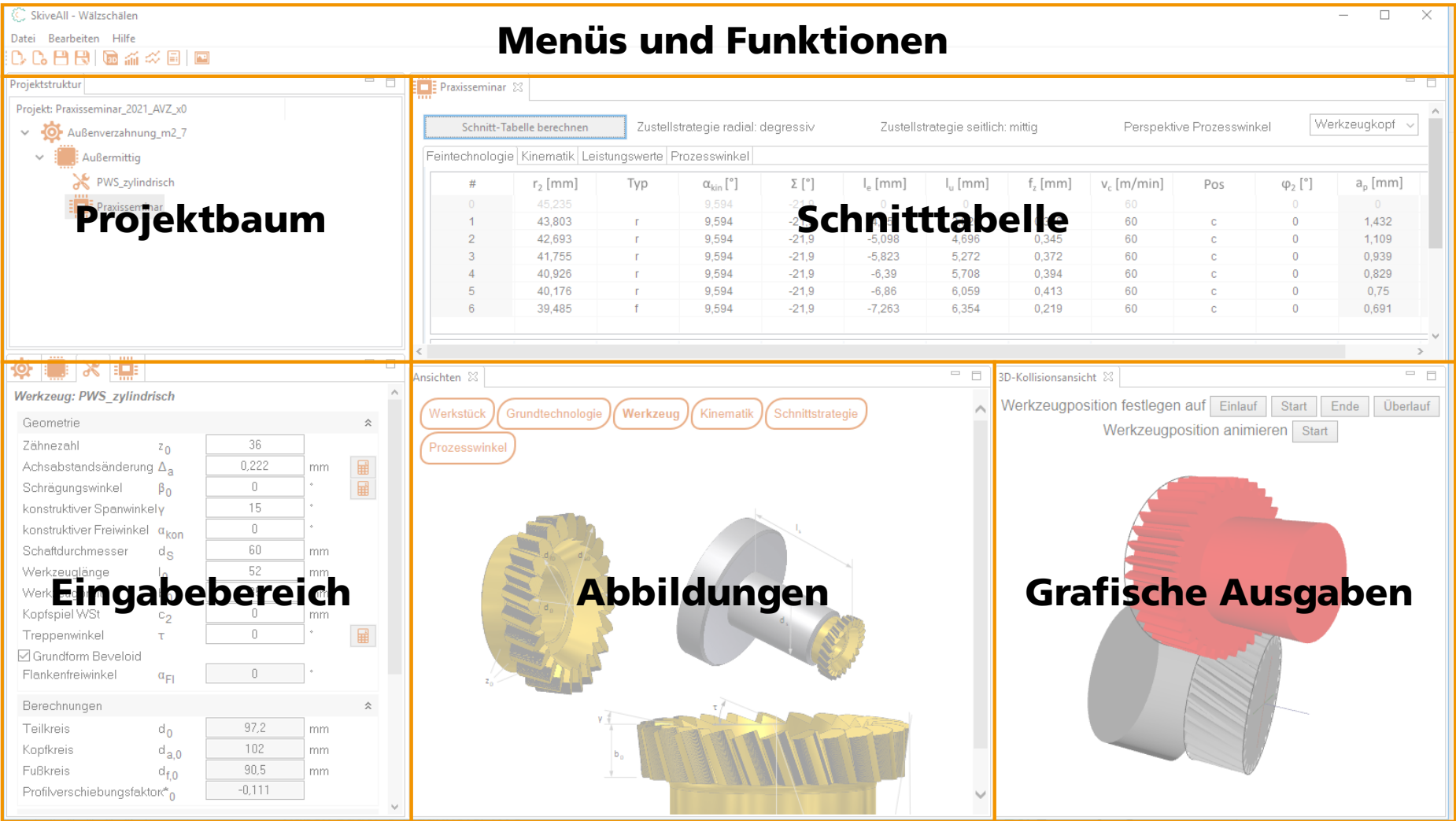

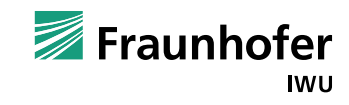

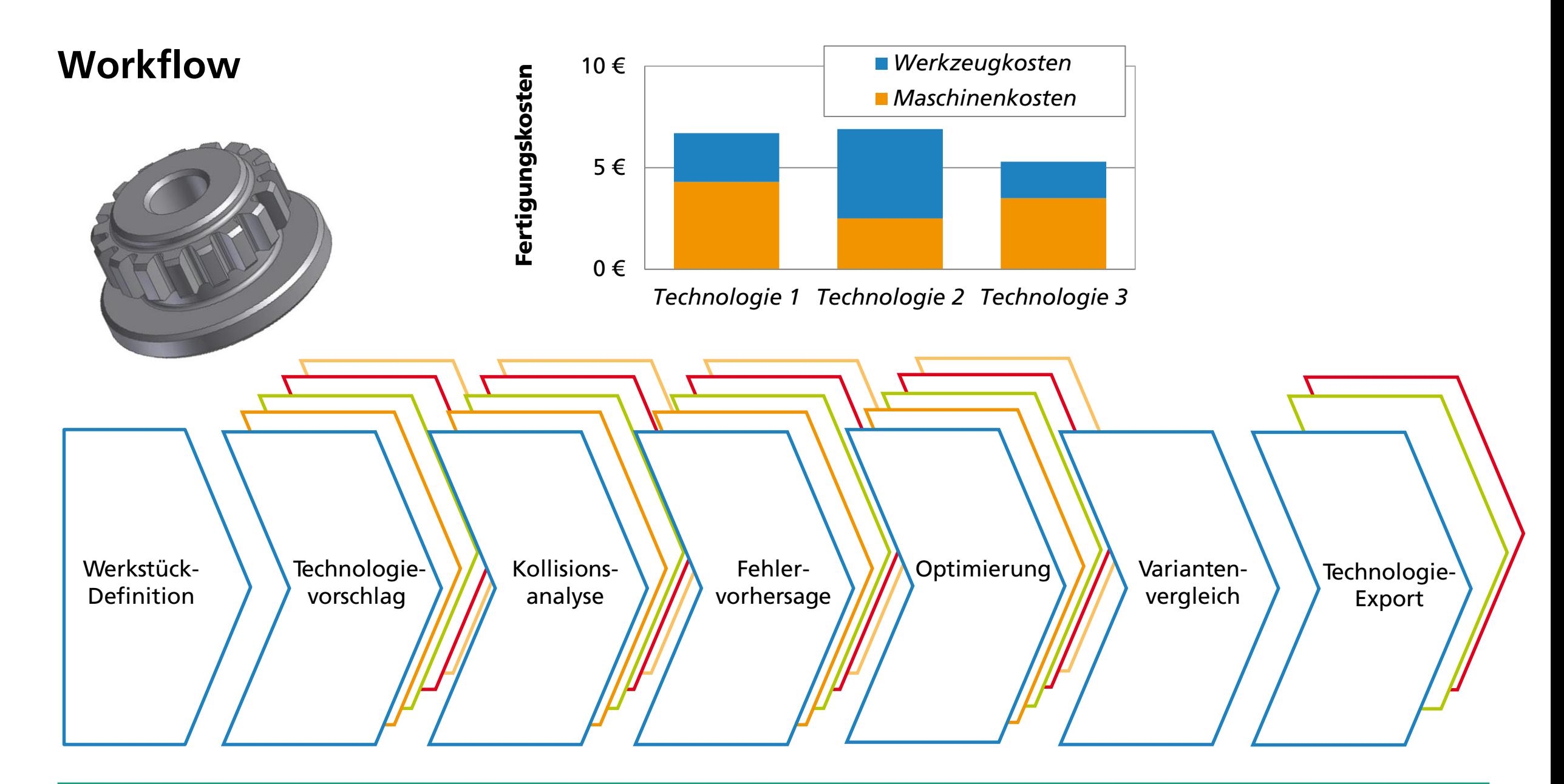

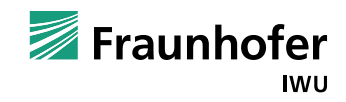

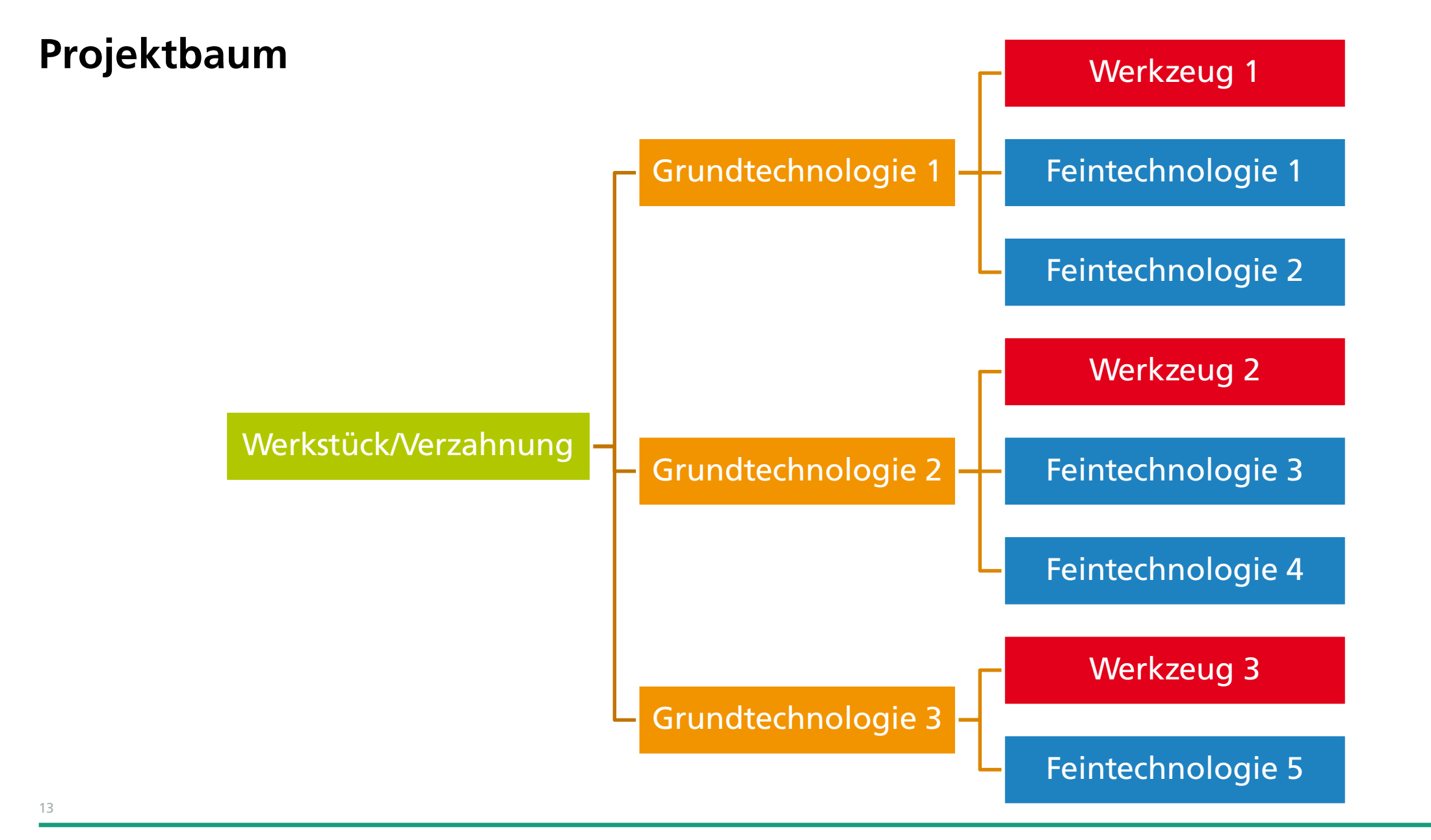

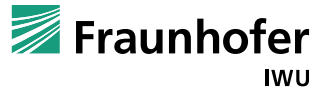

#### **Fenster "3D-Kollisionsansicht"**

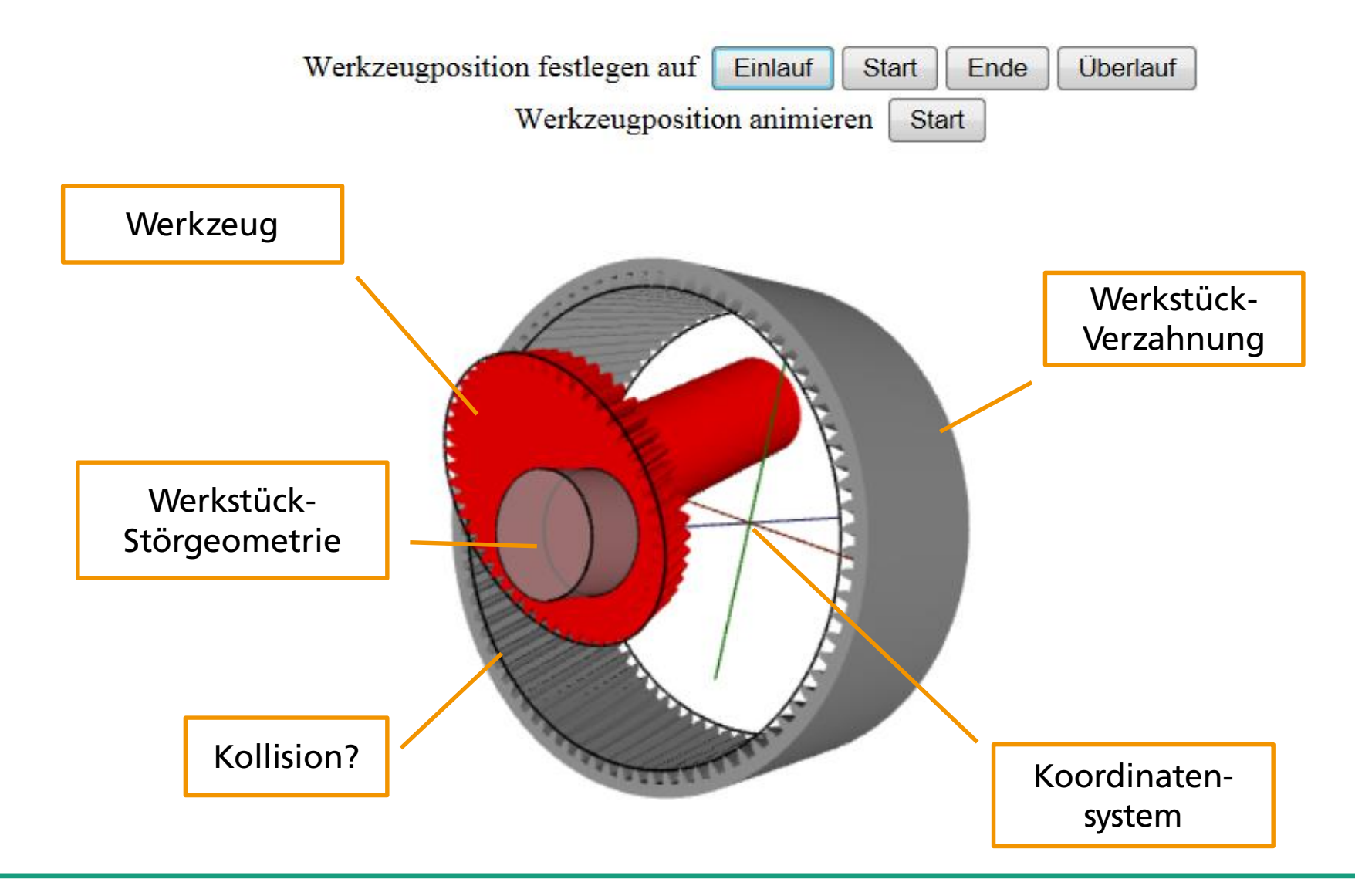

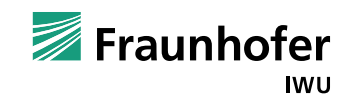

#### **Fenster "Fehlervorhersage"**

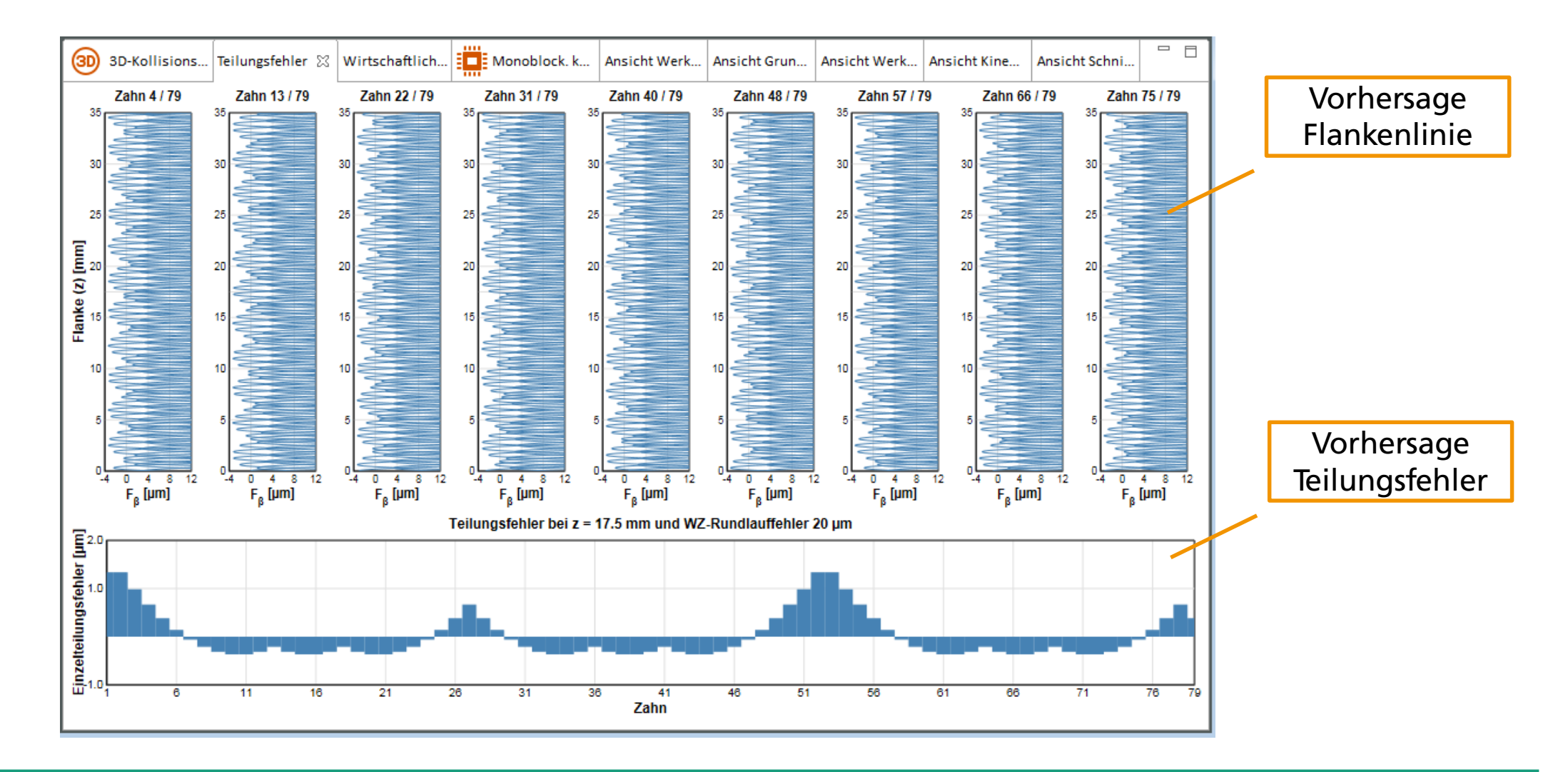

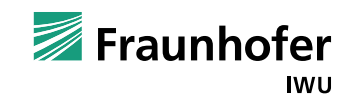

#### **Schnitttabelle**

Reiter für Parametergruppen

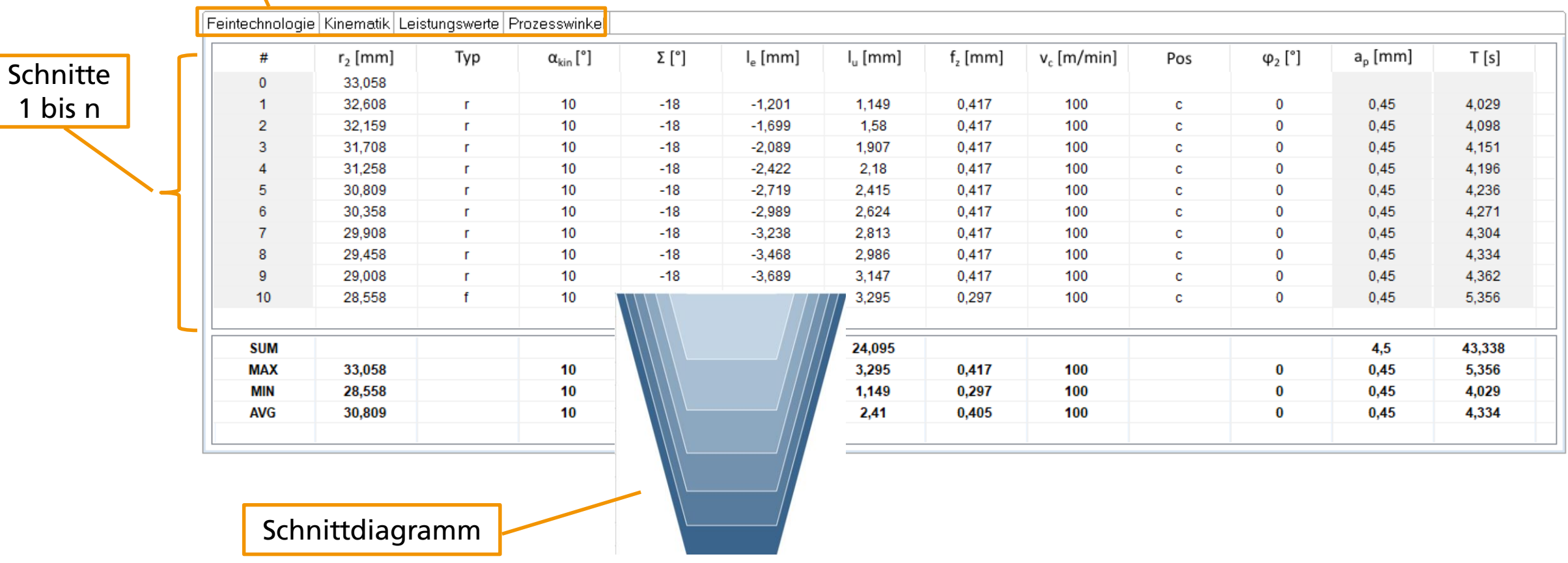

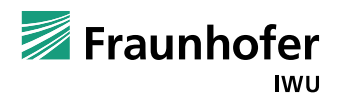

### **Variantenvergleich**

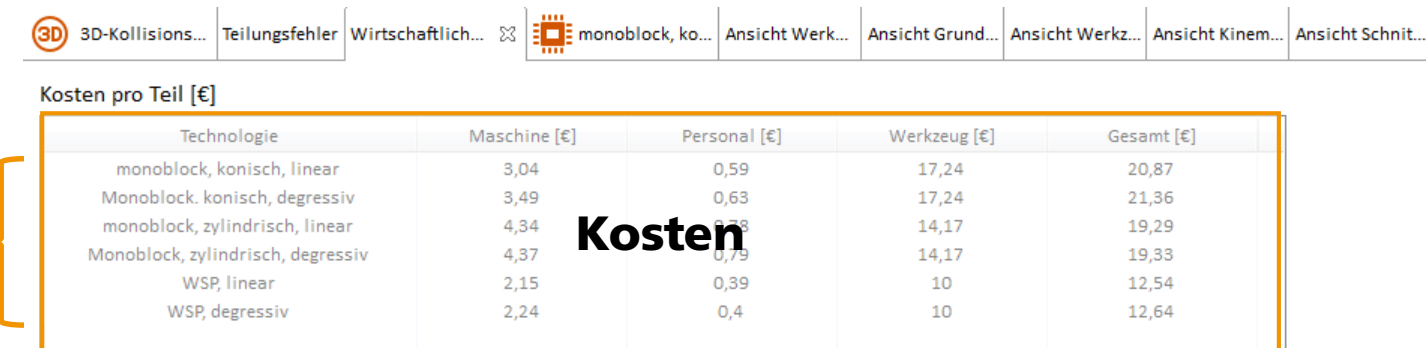

#### Zeiten [h:min:s]

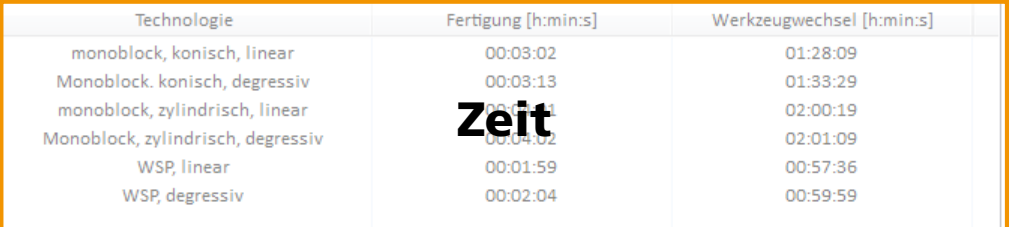

#### Werkzeug

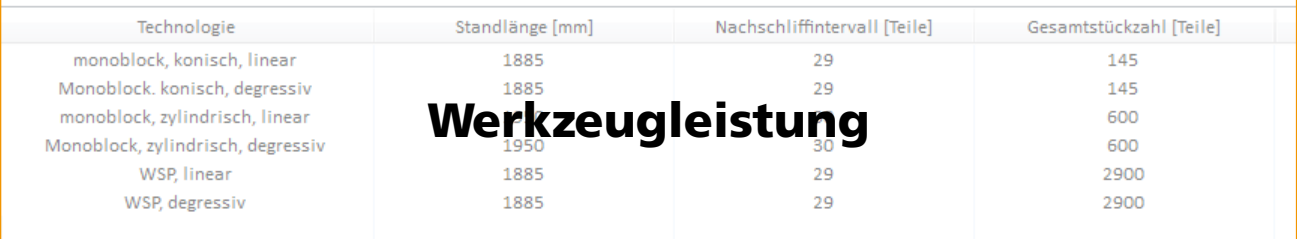

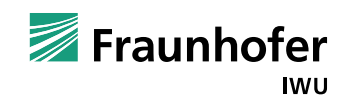

**Varianten** 

#### **Export**

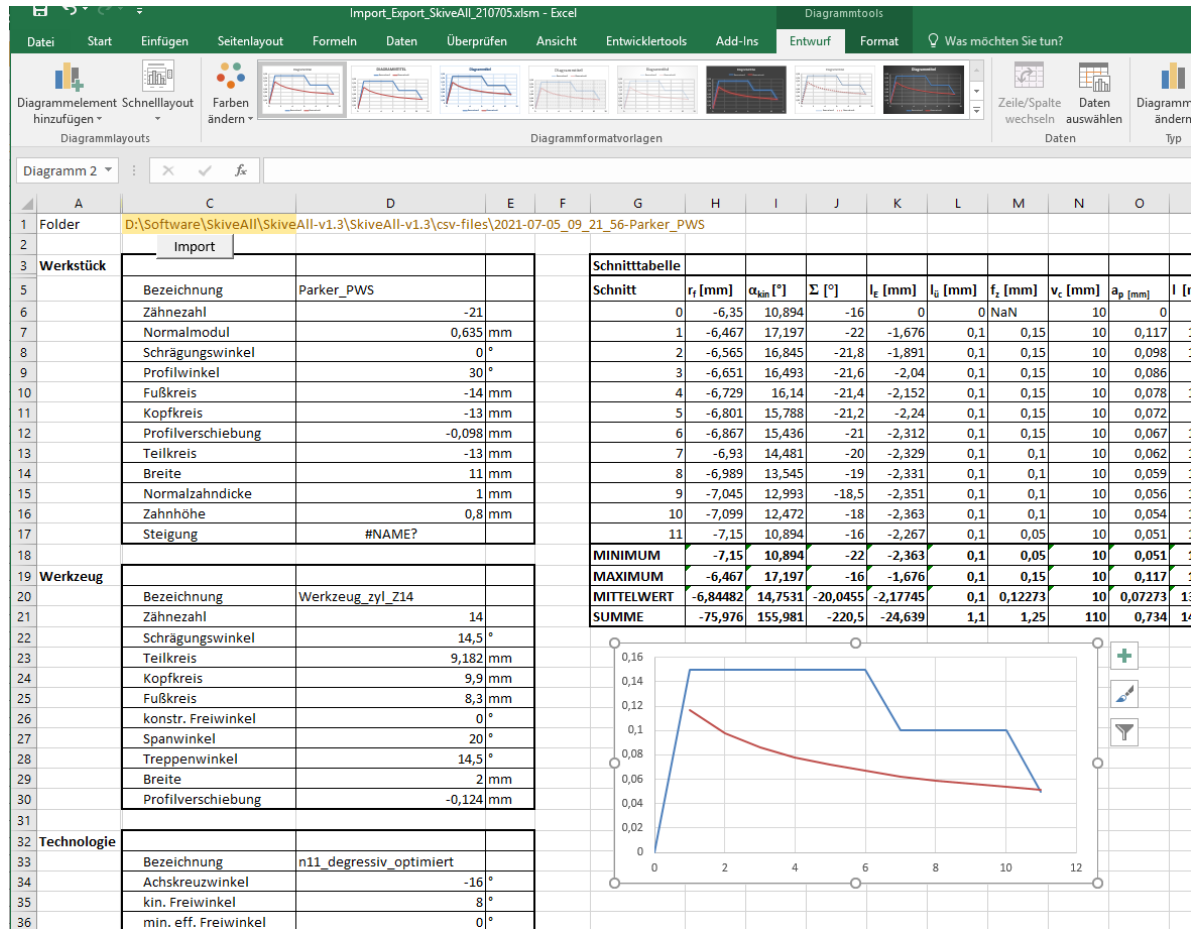

#### a) Alle Daten zu **Excel** b) Parameter als **NC-Programm**

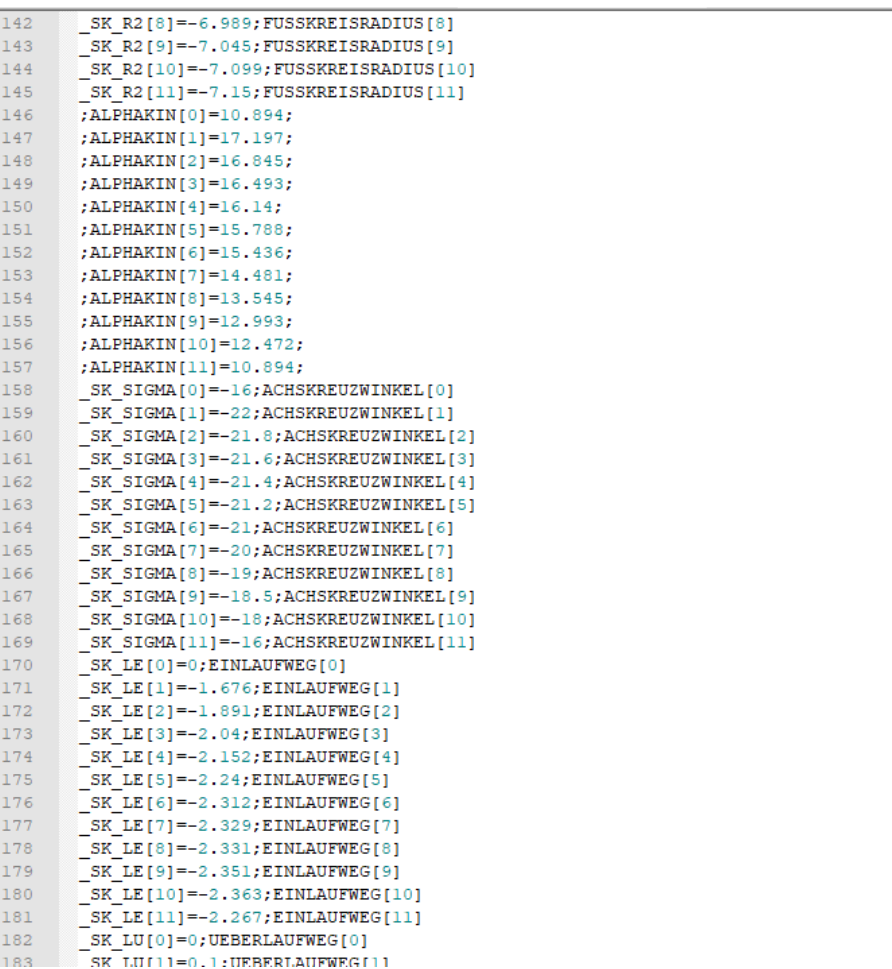

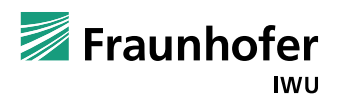

- Warum SkiveAll?
- Aufbau des Programms
- Neue Funktionen in V1.4
- Ausblick
- SkiveAll 3D

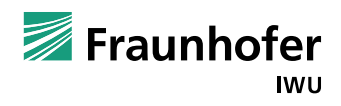

#### **Neue Features in Version 1.4**

- ◼ Trennung von Schrupp- und Schlichtstrategie
- ◼ 3D-Visualisierung aller Schnitte
- ◼ Optimierter Werkzeug-Überlaufweg
- Störkontur als komplexer Konturzug
- ◼ Verbesserte Berechnung des Spanwinkels

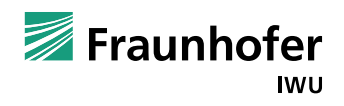

#### **Neu: Trennung von Schrupp- und Schlichtstrategie**

- ◼ Einführung eines Schlichtaufmaßes (Normalaufmaß)
- Schruppen:
	- Anzahl Schnitte frei definierbar
	- Strategie definierbar
	- "kein Schruppen" möglich
- Schlichten:
	- Anzahl Schnitte frei definierbar
	- Strategie definierbar
	- "kein Schlichten" → nur Schruppen

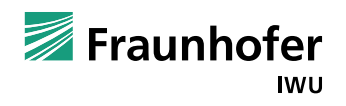

#### **Neu: 3D-Darstellung für jeden Schnitt**

- ◼ 3D-Visualisierung aller Schnitte
	- Auswahl des jeweiligen Schnitts in der 3D-Kollisionsprüfung
	- Hintergrund: Kollisionsprüfung bei individualisierten Schnittstrategien
	- Achskreuzwinkel usw. können von Schnitt zu Schnitt variieren

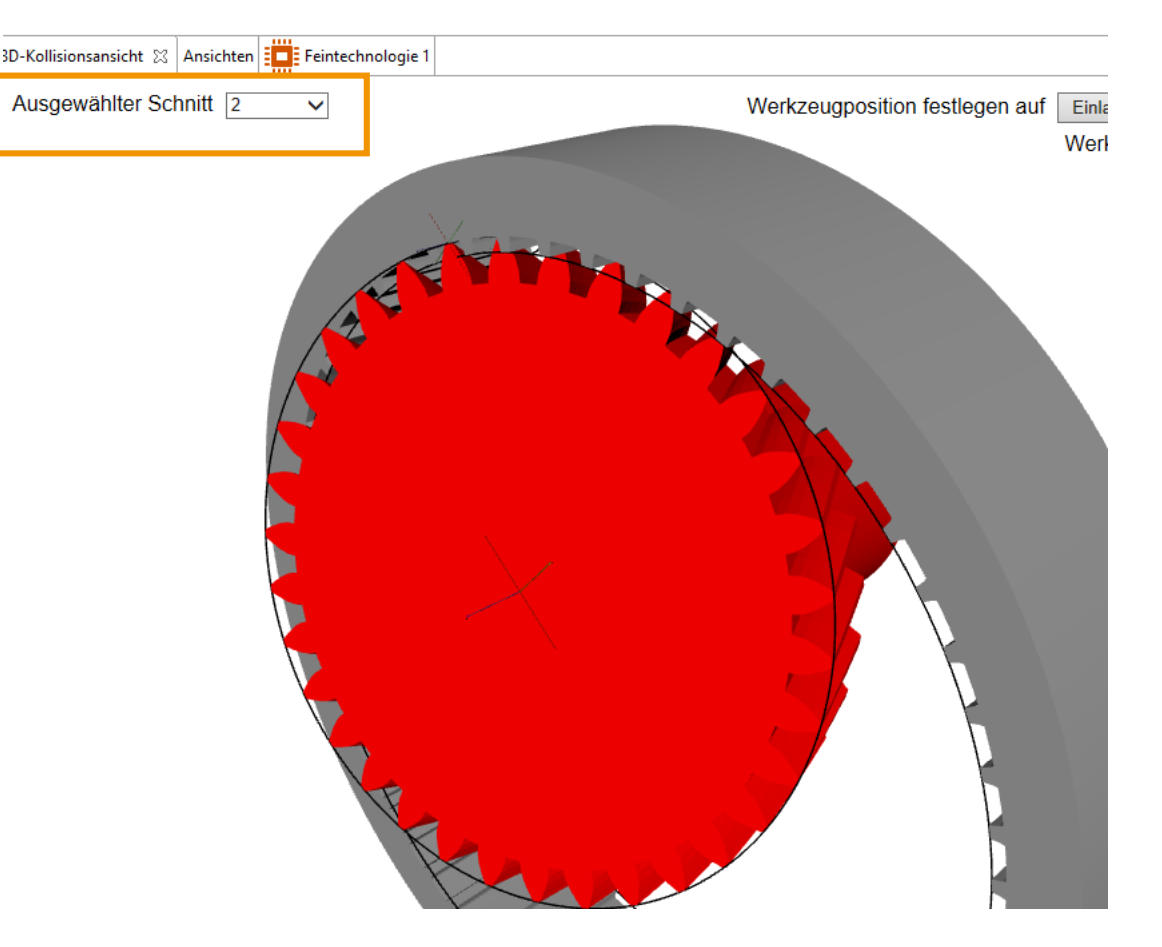

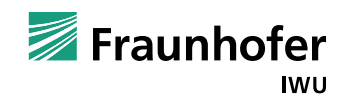

#### **Neu: 3D-Darstellung für jeden Schnitt, realistischere Darstellung**

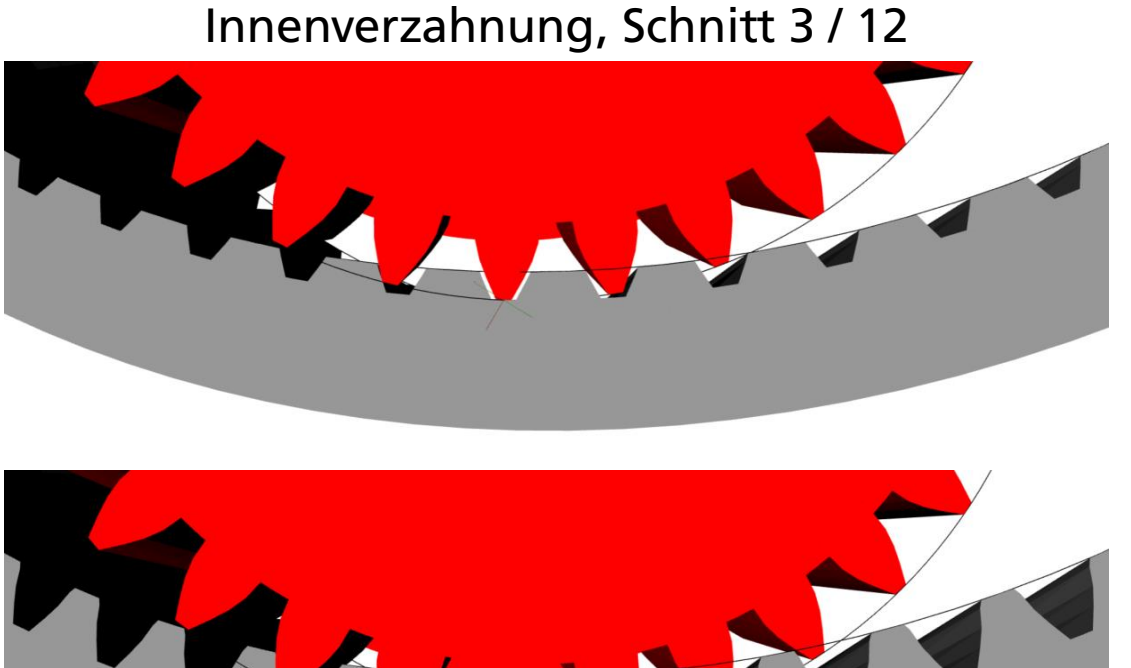

Innenverzahnung, Schnitt 9 / 12

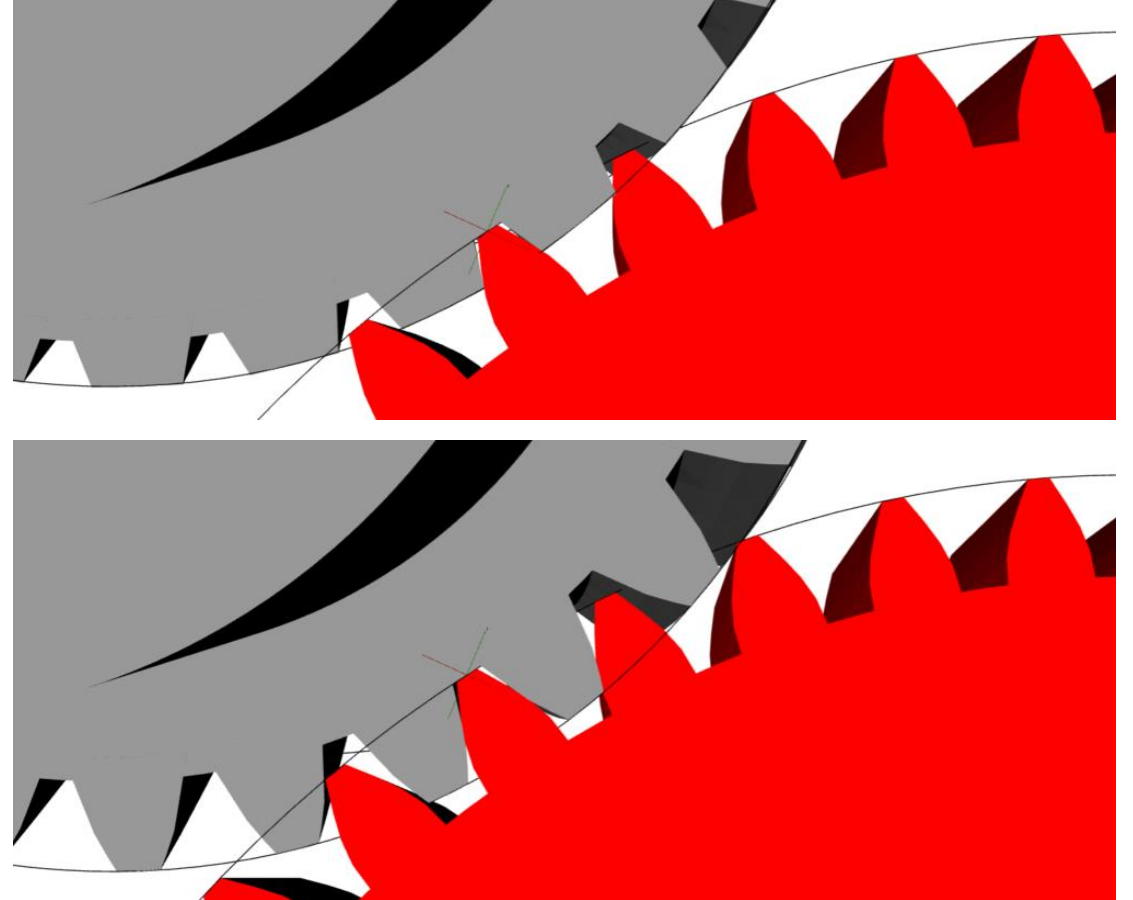

Außenverzahnung, Schnitt 3 / 9

Außenverzahnung, Schnitt 8 / 9

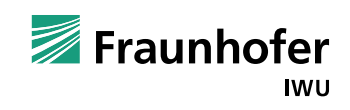

Prof. Ruben Bauer © Fraunhofer 23 **intern**

## **Neu: optimierter Werkzeug-Überlaufweg**

- Werkzeug –Überlaufweg ist kritisch bei axial angrenzender Störkontur
- Bisher: Berechnung des Überlaufwegs nach Durchdringung der Kopfkreise
- Neu: Berechnung des minimalen Überlaufwegs nach Profilausbildung
- Folge:
	- kürzere Überlaufwege
	- Kürzere Bearbeitungszeiten
- ◼ Optionale Anwahl der Kopfkreise möglich

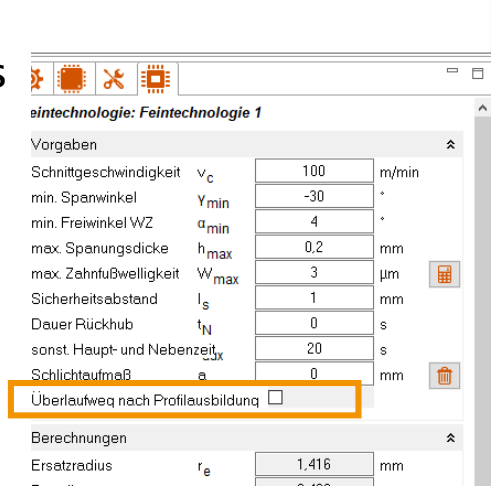

rojekt: Projekt 2023-03-20

Grundtechnologie Werkzeug 1 Feintechnologie

**O**-Werkstück

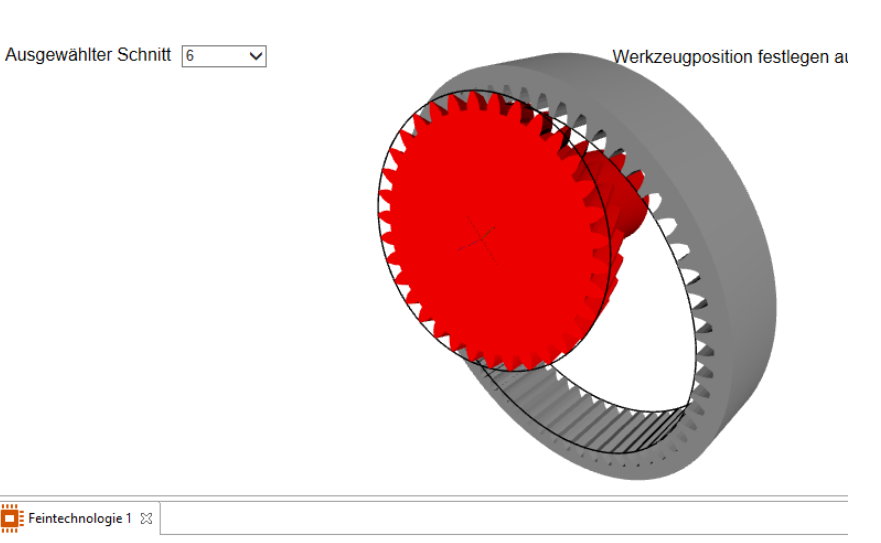

#### Feintechnologie 1 23

and the sec

Schnitte berechnen Zustellstrategie Schruppen: (radial: linear, seitlich: mittig) Zustellstrategie Schlichten: (radial: linear, seitlich: mi

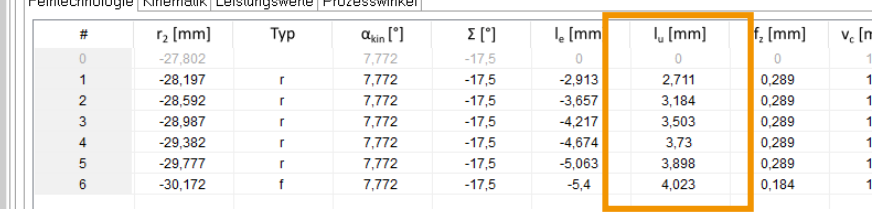

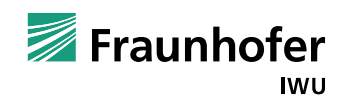

#### **Neu: Störkontur als komplexer Konturzug**

- ◼ Axiale Störkonturen sind entscheidend bei
	- der Wahl des Achskreuzwinkels
	- Dimensionierung der WZ-Zähnezahl
	- Entscheidung zylindrisches oder konisches Werkzeug
- Bisher: nur Kante mit Abstand und Durchmesser
- Neu: Definition eines kompletten Konturzuges

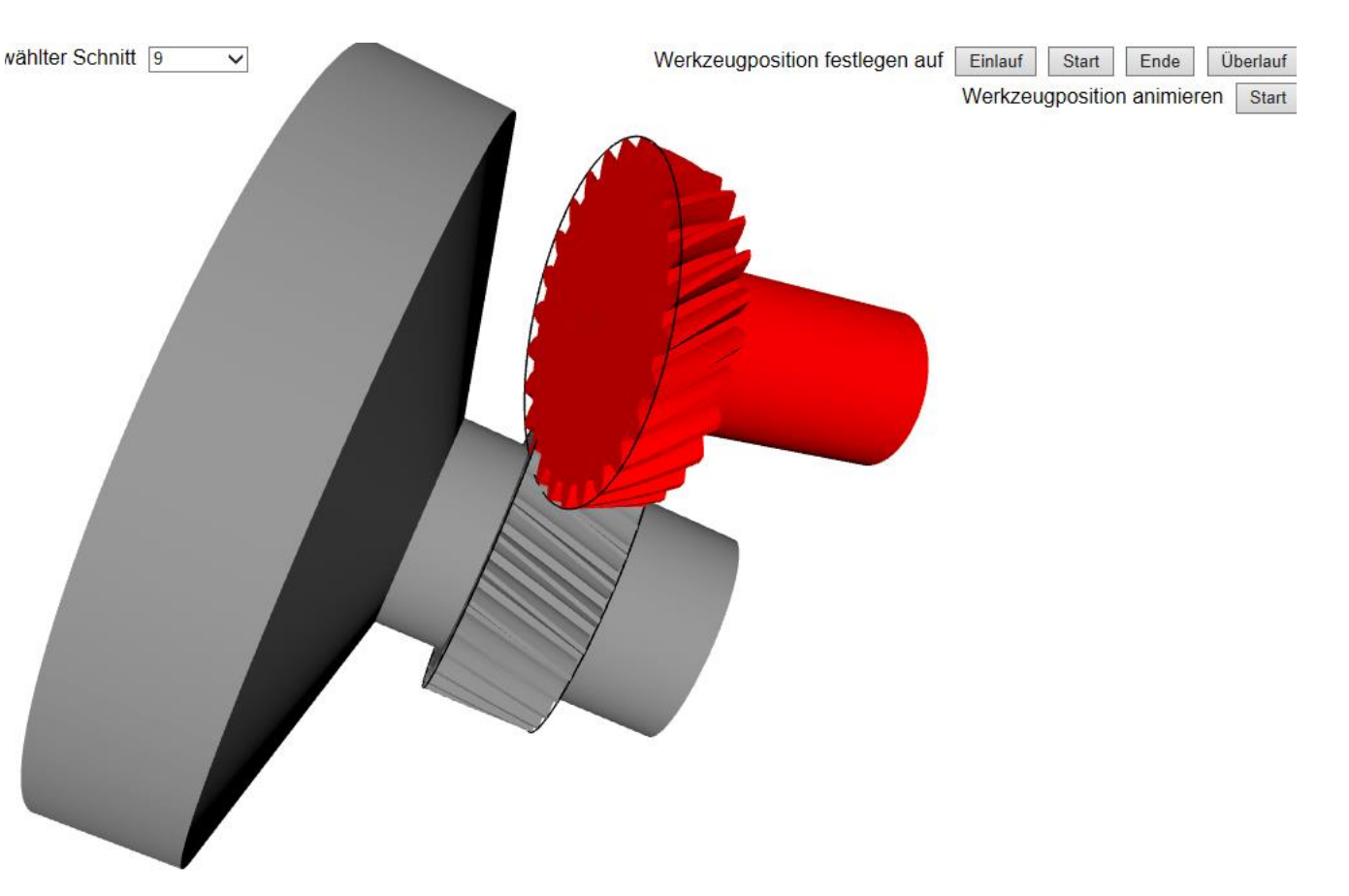

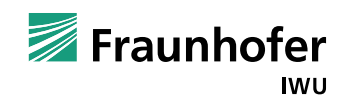

#### **Neu: Verbesserte Berechnung des Spanwinkels**

- ◼ Berechnung des Spanwinkels wichtig für die Ermittlung der Schnittstrategie
- ◼ Abweichungen der berechneten Spanwinkel zwischen den Modulen Basic und 3D (exakt)
- Umstellung der vereinfachten Spanwinkelberechnung in SkiveAll Basic
- ◼ Resultat: verbesserte Übereinstimmung

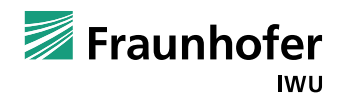

- Warum SkiveAll?
- Aufbau des Programms
- Neue Funktionen in V1.4
- Ausblick
- SkiveAll 3D

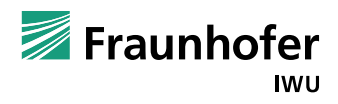

## **Aufbauschulung für SkiveAll V1.4**

- ◼ Angebot an alle Bestandskunden und Interessierte
- ◼ Vertiefung der neuen Funktionen
- ◼ Wiederholung der Gesamtfunktionalität
- ◼ Beantwortung von Bedienungsfragen
- ◼ Technologieschulung Wälzschälen

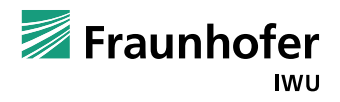

#### **SkiveAll 2.0 – technische Neuerungen**

## Umsetzung als Webapplikation

im Browser (Edge, Firefox, Chrome) lauffähig keine lokale Installation notwendig automatische Aktualisierung auf die jeweils neueste **Version** 

### Projektdatenbank

Verwaltung der Werkstücke und Technologien in einer Datenbank verbesserte Suchmöglichkeiten

vereinfachte Zusammenarbeit

## Nutzerdefinierte Formeln Anpassung der Berechnungsvorschriften

Erweiterung des Modells

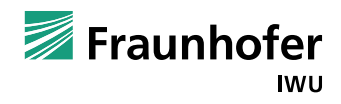

#### **SkiveAll 2.0 – neue inhaltliche Features**

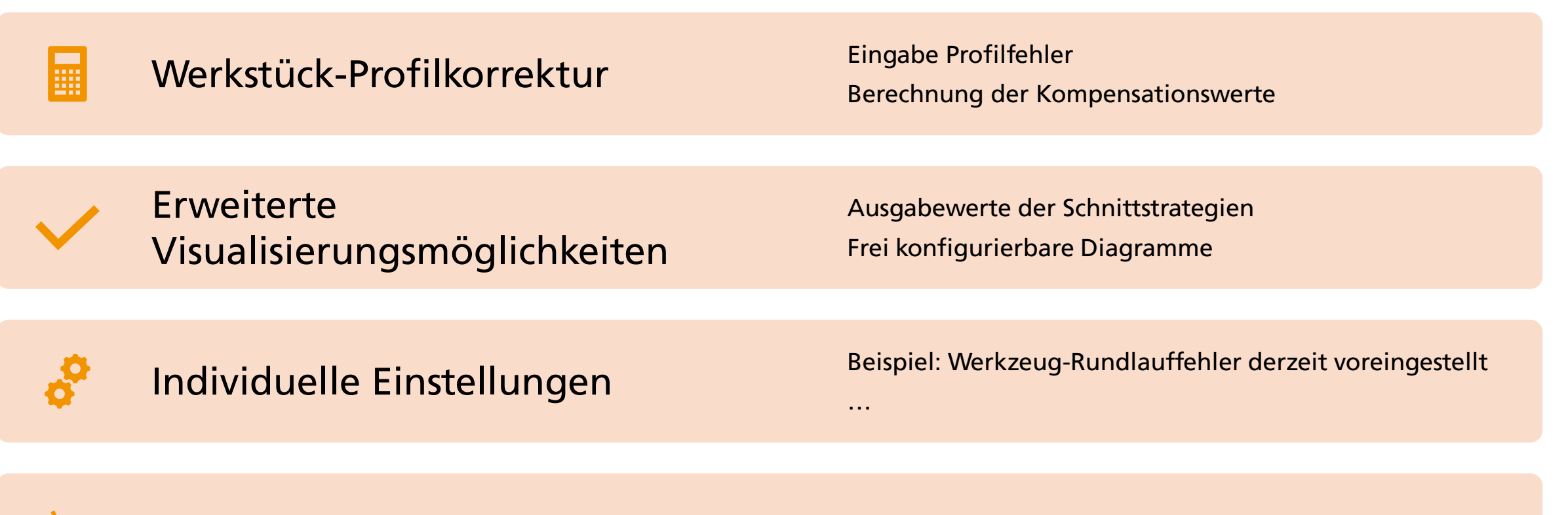

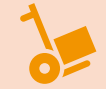

Import- und Exportmöglichkeiten

Fraunhofer IWU

- Warum SkiveAll?
- Aufbau des Programms
- Neue Funktionen in V1.4
- Ausblick
- SkiveAll 3D

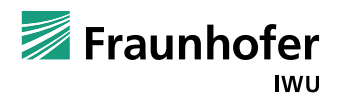

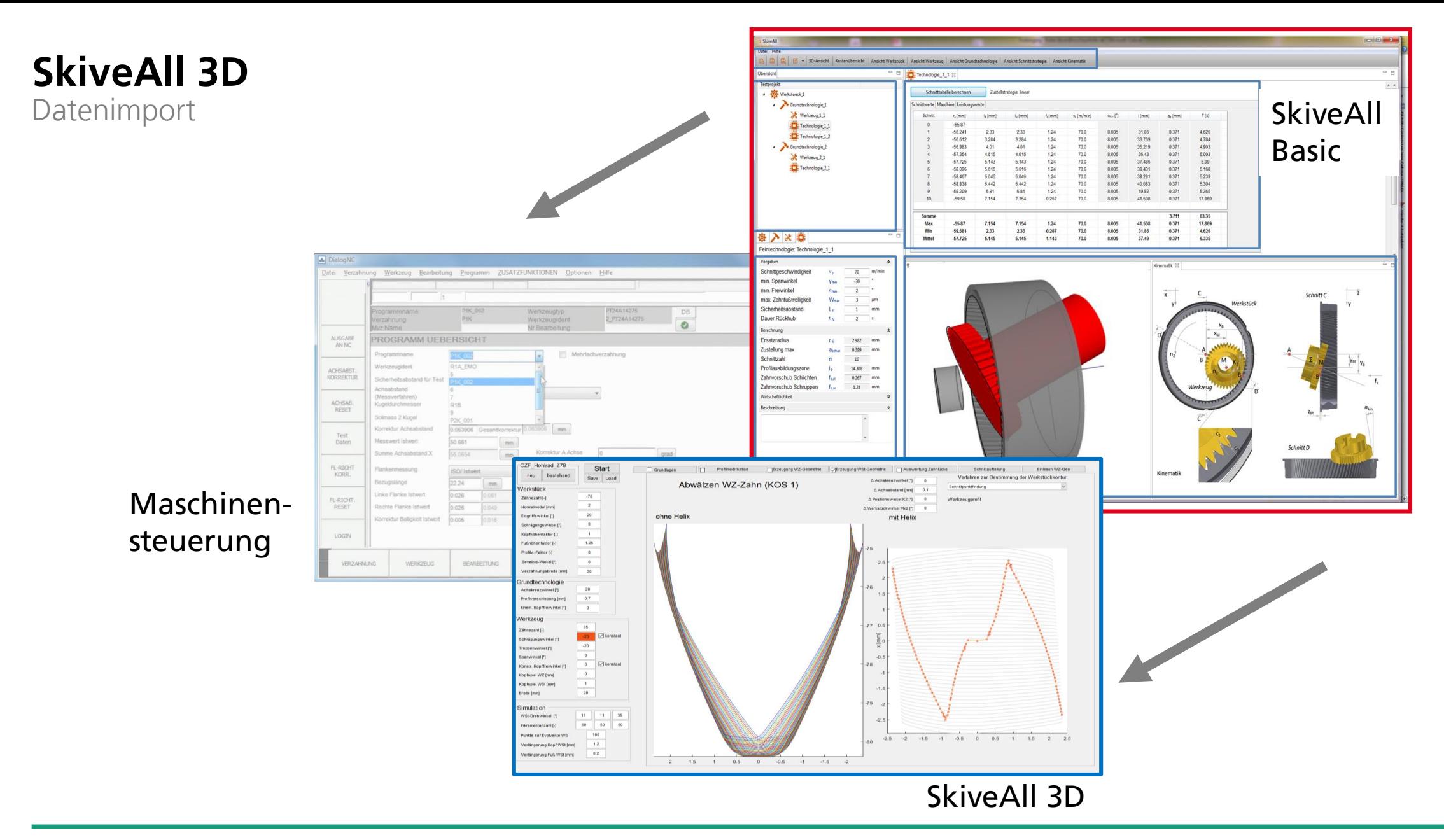

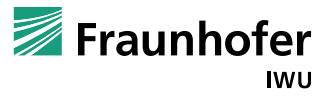

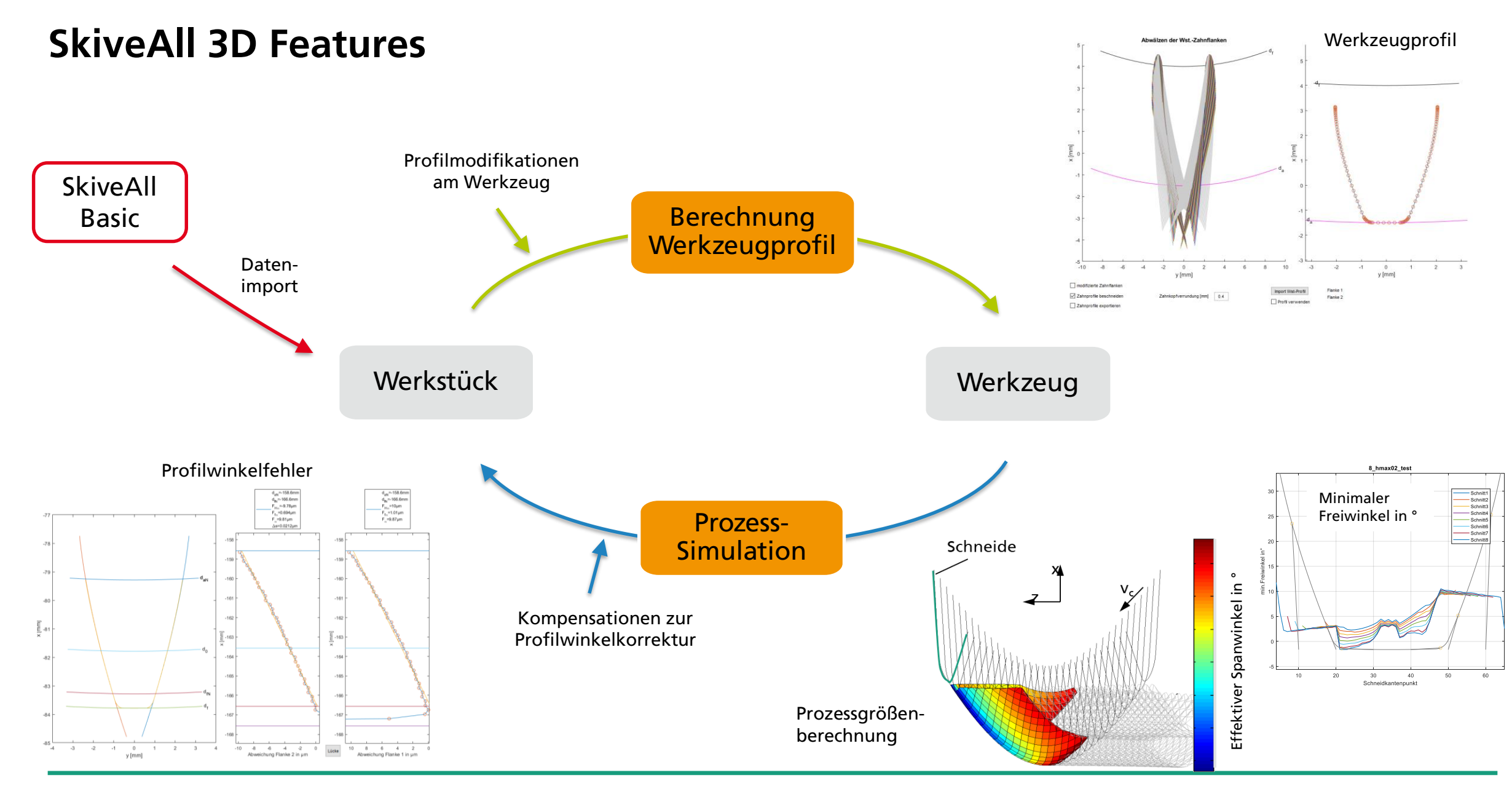

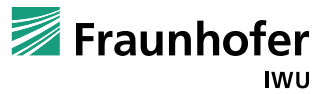

#### **Danke für Ihre Aufmerksamkeit**

Ken Wenzel Bauer Marko Friedemann Alexander Wenzel

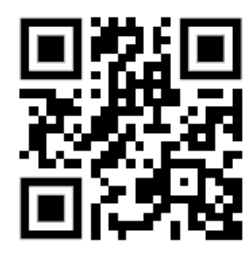

◼ Software **SkiveAll** [www.skiveall.com](http://www.skiveall.com/)

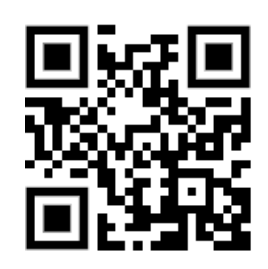

Webinar SkiveAll V1.4 29.03.2023 (Englisch)

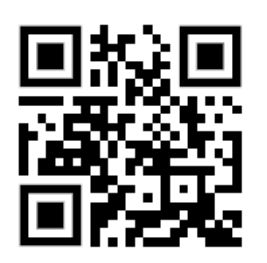

Save the date: 5. Fachseminar [Wälzschälen/ Power Skiving](https://www.iwu.fraunhofer.de/de/veranstaltungen-und-messen/tagungen-und-workshops/Fachseminar-Waelzschaelen-Powerskiving.html)  29.11.2023 in Chemnitz

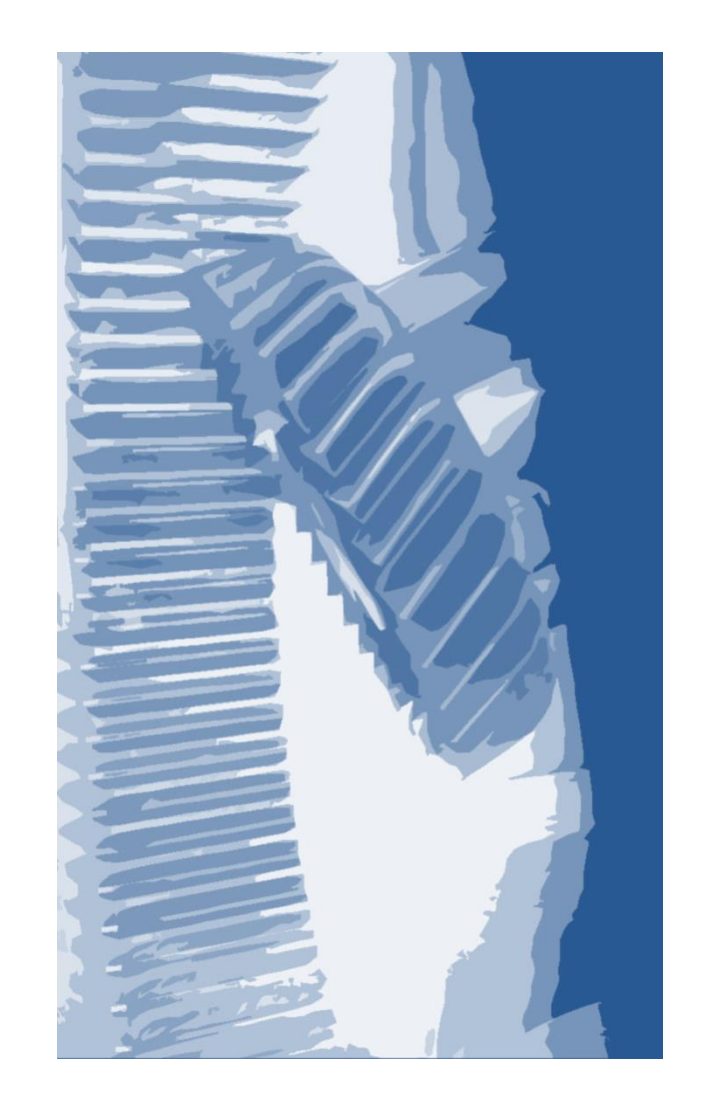

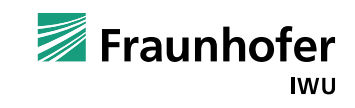